## НИ 4-3 П годовой отчет 2012

## **Help**

Interactive Version of NIAEP's Annual Report 2012 provides you a suitable analytical instrument that allows to work with the Report in different detail levels and formats — the Telescopic Text.

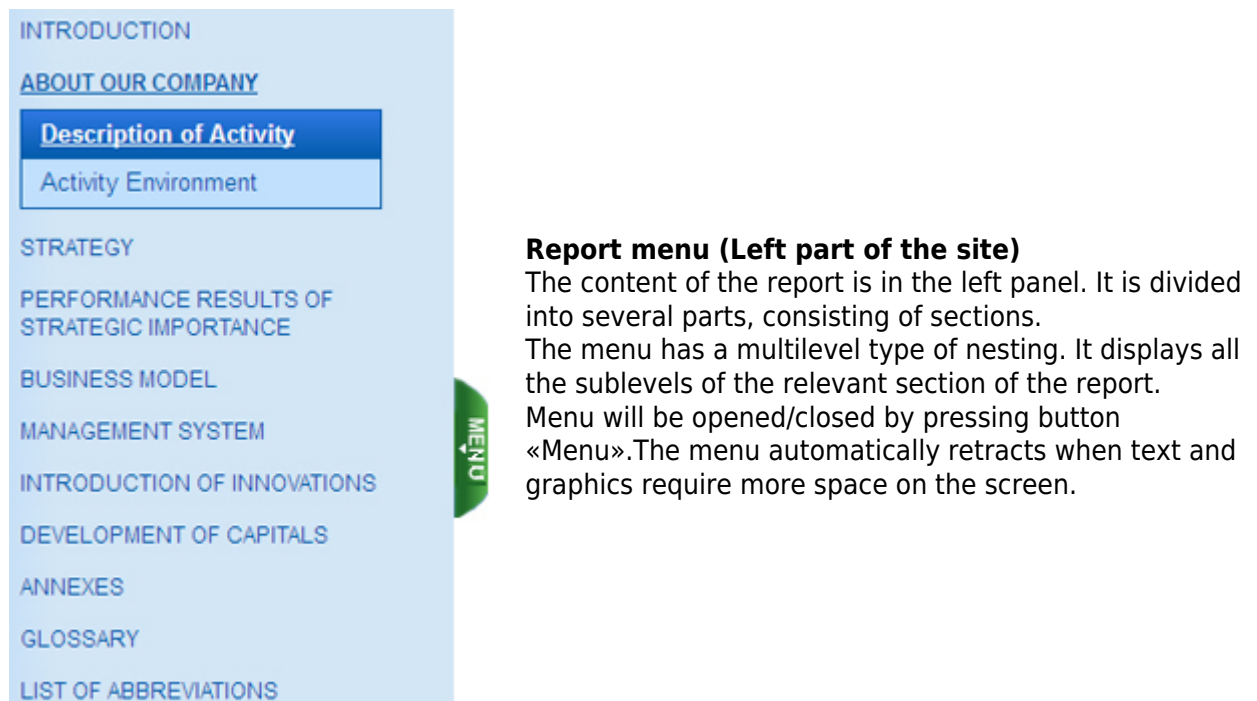

## **Control keypad in the upper part of the site**

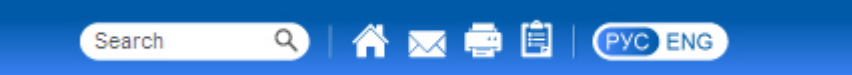

When the mouse is on the icon (to the right of the "Search") hints appear that indicate their functionality (according to their placement from left to right):

- 1. **Home**  go to the home page of the report
- 2. **Write to us**  send a letter to niaep@niaep.ru
- 3. **Print version** formation of the current report to print
- 4. **Feedback form**  go to the page of survey opinions about the report

There is a button to switch between language versions of the report (Russian and English).

## **Auxiliary menu**

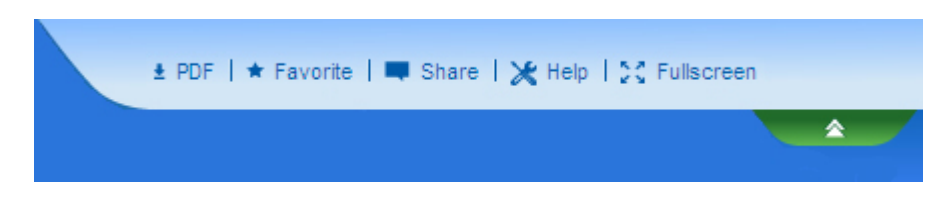

This menu can be opened/closed when you click on the "double arrows" with the corresponding

hints when you hover over them.

Function buttons:

1. **PDF** - save the current report page in PDF-format

2. **Favorite** - review previously selected pages that are added by pressing \* in the middle of the right edge of the content area of the current report page

3. **Share** - block with social networks' icons, where you can share your opinion in a particular social network when you select the corresponding icon.

4. **Fullscreen** - to view in full screen mode, press F11

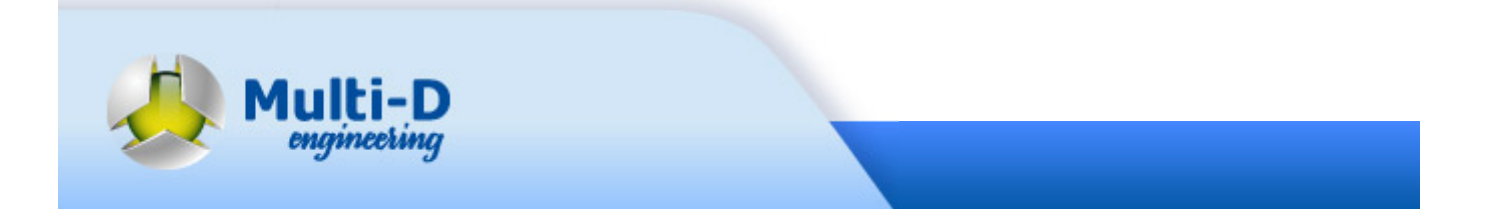